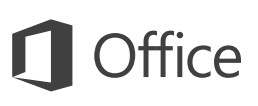

#### Guía de inicio rápido

¿Es nuevo en Excel 2016? Use esta guía para aprender los conceptos básicos.

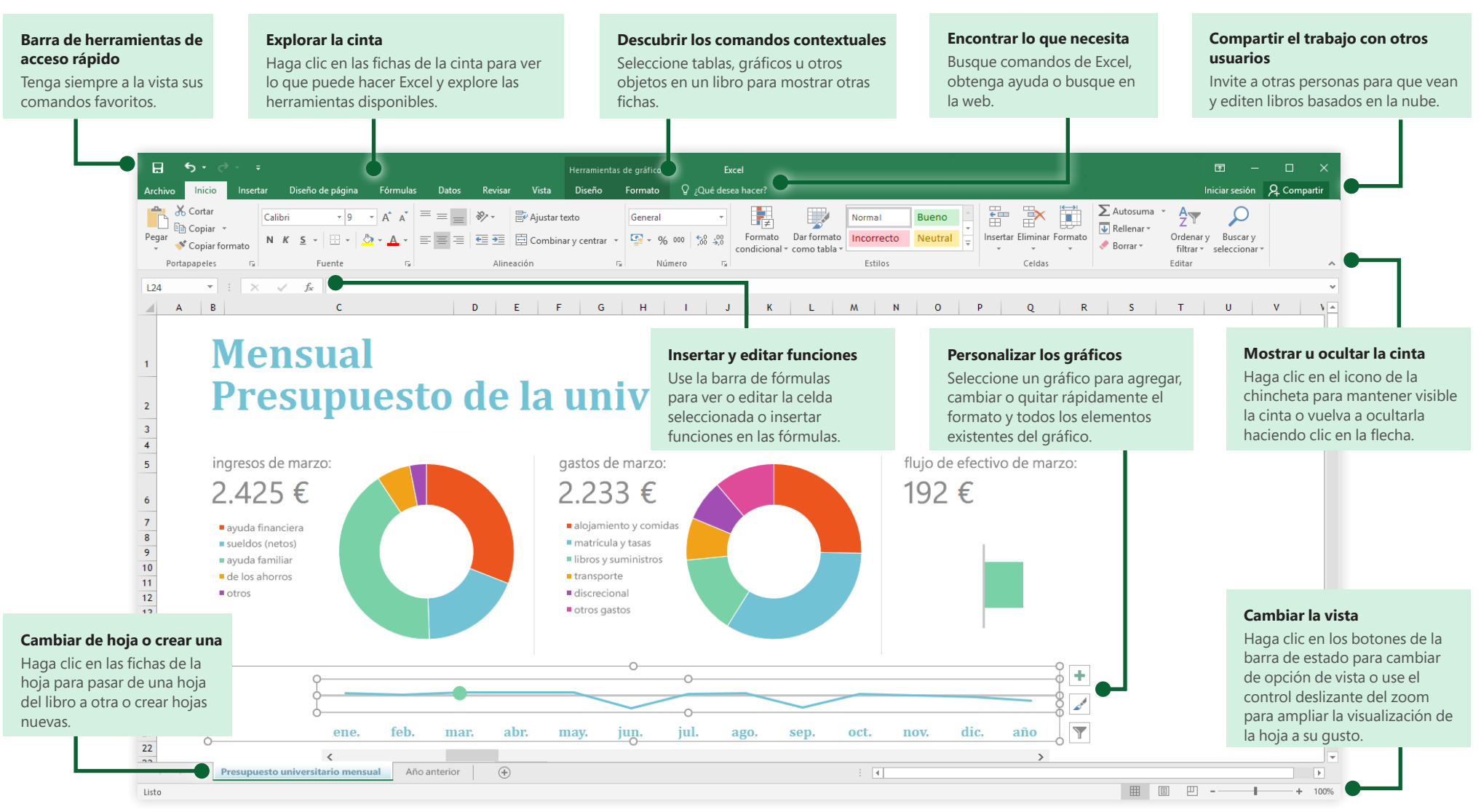

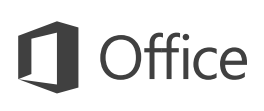

### Crear algo

Empiece a trabajar con un **libro en blanco** o ahorre tiempo seleccionando y personalizando una plantilla que se ajuste a sus necesidades. Haga clic en **Archivo** > **Nuevo** y seleccione o busque la plantilla que desee.

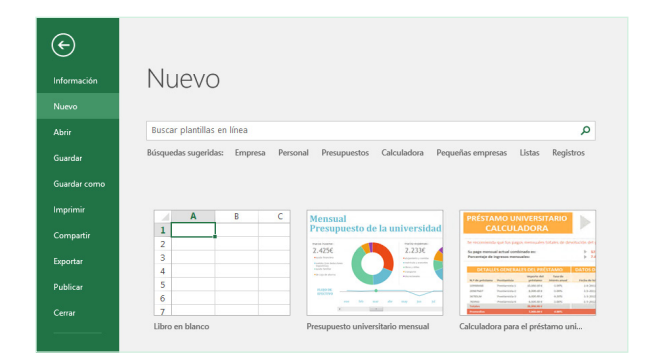

#### Permanecer conectado

¿Necesita trabajar fuera y con dispositivos diferentes? Haga clic en **Archivo** > **Cuenta** para iniciar sesión y acceder desde cualquier lugar a los archivos que ha usado recientemente en cualquier dispositivo, gracias a la perfecta integración de Office, OneDrive, OneDrive para la Empresa y SharePoint.

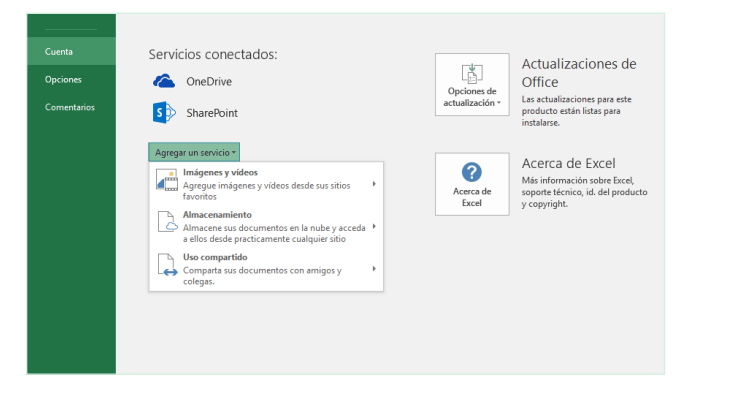

#### Buscar archivos recientes

Independientemente de si trabaja solo con archivos almacenados en la unidad de disco duro local de su equipo o alterna varios servicios de nube, si hace clic en **Archivo** > **Abrir** podrá ver los libros usados recientemente y todos los archivos que haya anclado a la lista.

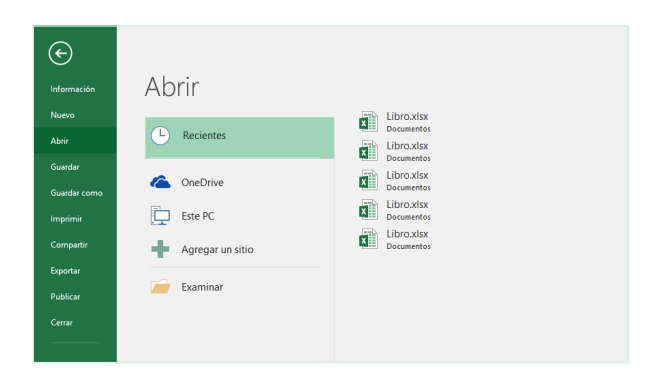

#### Descubrir las herramientas contextuales

Puede tener a su disposición comandos contextuales al seleccionar los objetos relevantes de su libro. Por ejemplo, si hace clic en un elemento de gráfico, se muestra la ficha **Herramientas de gráficos** con opciones de **diseño** y **formato** del gráfico seleccionado.

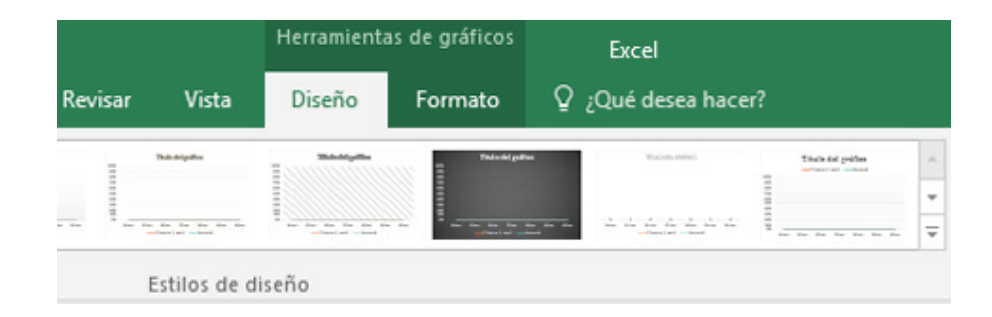

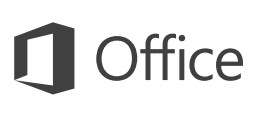

#### Compartir el trabajo con otros usuarios

Para invitar a otros usuarios a ver o editar sus libros en la nube, haga clic en el botón **Compartir** situado en la esquina superior derecha de la ventana de la aplicación. En el panel **Compartir** que se abre puede obtener un vínculo para compartir o enviar invitaciones a las personas que seleccione.

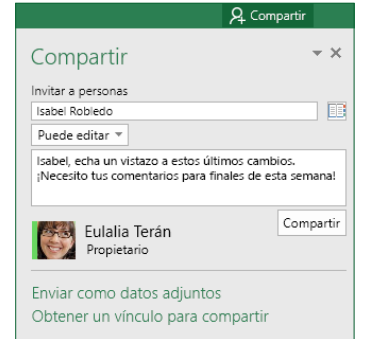

#### Administrar los datos con las tablas de Excel

Puede dar formato a cualquier rango de celdas del libro actual como una tabla de Excel. Las tablas de Excel le permiten analizar y administrar con facilidad un grupo de datos relacionados, independientemente del resto de las filas y columnas del libro.

#### Inventario doméstico

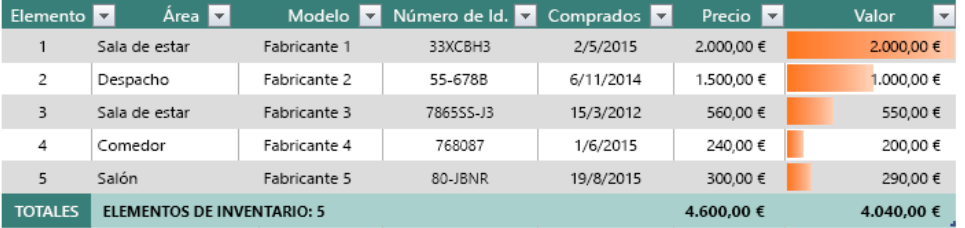

### Insertar funciones y crear fórmulas

En la ficha **Fórmulas**, haga clic en **Insertar función** para que se muestre el cuadro de diálogo **Insertar función**. Desde aquí puede buscar e insertar funciones, comprobar la sintaxis correcta e incluso obtener ayuda detallada sobre las funciones seleccionadas.

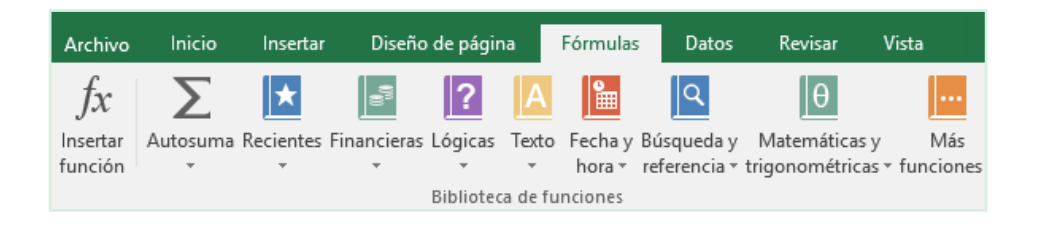

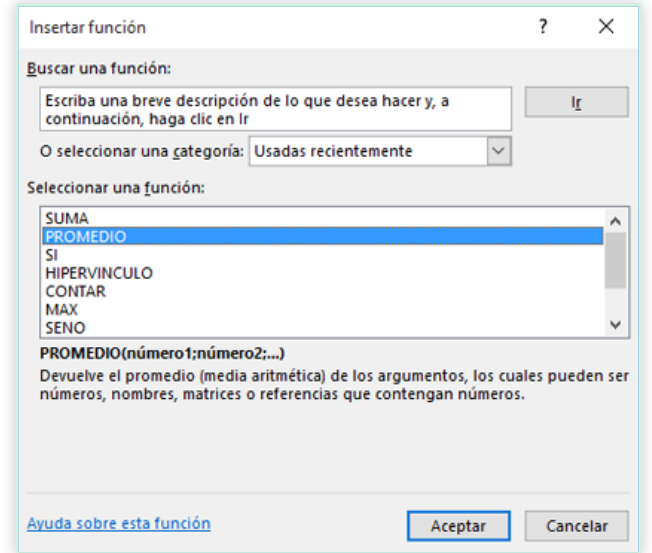

#### Encontrar lo que necesita

Escriba una palabra clave o una frase en el cuadro de búsqueda **¿Qué desea hacer?** de la cinta para encontrar rápidamente las características y comandos de Excel que está buscando, leer el contenido de **ayuda** u obtener más información en línea.

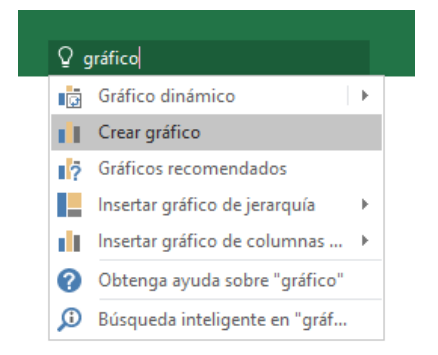

### Obtener otras guías de inicio rápido

Excel 2016 es tan solo una de las nuevas aplicaciones diseñadas de Office 2016. Visite **<http://aka.ms/office-2016-guides>** para descargar nuestras guías de inicio rápido gratuitas de cualquier versión nueva de sus aplicaciones favoritas.

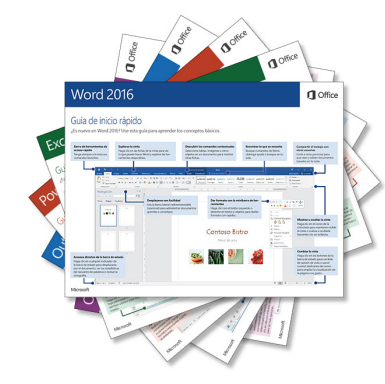

### Buscar información relevante

Gracias a **Búsqueda inteligente**, Excel busca información relevante en Internet para definir palabras, frases y conceptos. Los resultados de la búsqueda que se muestran en el panel de tareas pueden aportar un contexto útil para los datos y la información de sus libros.

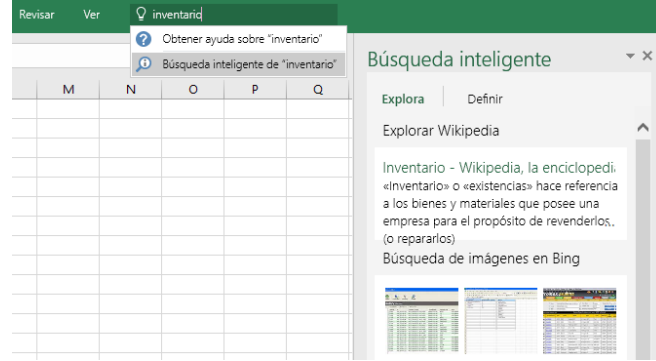

## Siguientes pasos con Excel

#### **Consultar las novedades de Office 2016**

Explore las características nuevas y mejoradas de Excel 2016 y del resto de las aplicaciones de Office 2016. Visite **<http://aka.ms/office-2016-whatsnew>** para obtener más información.

#### **Obtener aprendizaje, tutoriales y vídeos gratuitos sobre Office 2016**

¿Está preparado para profundizar en las capacidades que le puede ofrecer Excel 2016? Visite **<http://aka.ms/office-2016-training>** para explorar nuestras opciones de formación gratuita.

#### **Enviarnos comentarios**

¿Le gusta Excel 2016? ¿Tiene alguna idea de mejora que desee compartir con nosotros? En el menú **Archivo**, haga clic en **Comentarios** y siga las indicaciones para enviar sus sugerencias directamente al equipo de producto de Excel. ¡Muchas gracias!